# MITEL

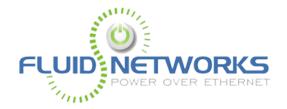

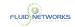

# **Table of Contents**

| IP 400 Series                                                                                                    | 4                                            |
|----------------------------------------------------------------------------------------------------|----------------------------------------------|
| Table of Contents                                                                                                    | 6                                            |
| Mitel IP480g/485g Quick Overview                                                                                                    | 7                                            |
| Mitel IP480g/485g Transferring Calls                                                                                                    | 10                                           |
| Mitel IP480g/485g Ad Hoc Conferencing                                                                                                    | 11                                           |
| Mitel IP480g/485g Answering a Call                                                                                                    | 12                                           |
| Mitel IP480g/485g Call History Logs                                                                                                    | 13                                           |
| Mitel IP480g/485g Phone Directory                                                                                                    | 14                                           |
| Mitel IP480g/485g Phone Mid-Call Functions                                                                                                    | 15                                           |
| Mitel IP480g/485g Phone Options                                                                                                    | 16                                           |
| Mitel IP480g/485g Placing a Phone Call                                                                                                    | 17                                           |
| Mitel IP480g/485g Reassigning an Extension                                                                                                    | 18                                           |
| Mitel IP480g/485g Phone Speed Dial                                                                                                    | 19                                           |
| Mitel IP480g/485g Voicemail                                                                                                    | 20                                           |
| Mitel IP480g/485g - Availability States and Call Forwarding                                                                                                    | 21                                           |
|                                                                                                    |                                              |
| Connect Client Mobility App                                                                                                    | 22                                           |
| Connect Client Mobility App                                                                                                    |                                              |
|                                                                                                    | 24                                           |
| MiCloud Connect - Mobile Overview                                                                                                    | 24                                           |
| MiCloud Connect - Mobile Overview                                                                                                    | 24<br>25<br>26                               |
| MiCloud Connect - Mobile Overview                                                                                                    | 24<br>25<br>26                               |
| MiCloud Connect - Mobile Overview                                                                                                    | 24<br>25<br>26<br>28                         |
| MiCloud Connect - Mobile Overview                                                                                                    | 24<br>25<br>26<br>28<br>29                   |
| MiCloud Connect - Mobile Overview  MiCloud Connect - Using Mobile Client  Connect Client - Desktop Application  MiCloud Connect - Call Routing Rules  MiCloud Connect - Accessing Personal Information  MiCloud Connect - Creating a Contact Group                                                                                                    | 24<br>25<br>26<br>29<br>30                   |
| MiCloud Connect - Mobile Overview  MiCloud Connect - Using Mobile Client  Connect Client - Desktop Application  MiCloud Connect - Call Routing Rules  MiCloud Connect - Accessing Personal Information  MiCloud Connect - Creating a Contact Group  MiCloud Connect - Connect Dashboard Overview                                                                                                    | 24<br>25<br>26<br>29<br>30<br>31             |
| MiCloud Connect - Mobile Overview                                                                                                    | 24<br>25<br>26<br>29<br>30<br>31<br>32       |
| MiCloud Connect - Mobile Overview                                                                                                    | 24<br>25<br>26<br>29<br>30<br>31<br>32       |
| MiCloud Connect - Mobile Overview  MiCloud Connect - Using Mobile Client  Connect Client - Desktop Application  MiCloud Connect - Call Routing Rules  MiCloud Connect - Accessing Personal Information  MiCloud Connect - Creating a Contact Group  MiCloud Connect - Connect Dashboard Overview  MiCloud Connect - Ad-Hoc Conference Calls  MiCloud Connect - Accessing Conference Bridge  MiCloud Connect - Connect Dowload and Login | 24<br>25<br>26<br>29<br>30<br>31<br>32<br>33 |
| MiCloud Connect - Mobile Overview                                                                                                    | 242526293132333435                           |

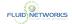

|      | MiCloud Connect - Transferring a Call              | 39 |
|------|----------------------------------------------------|----|
|      | MiCloud Connect - Changing Your Password           | 40 |
|      | MiCloud Connect - Changing Your Availability State | 41 |
|      | MiCloud Connect - Placing a Phone Call             | 42 |
|      | MiCloud Connect - Configure Personal Preferences   | 43 |
| Conn | ect Contact Center                                 | 44 |
|      | Contact Center - Blind Transfer to Agent           | 46 |
|      | Contact Center - Login as an Agent                 | 47 |
|      | Contact Center - Start and Stop Taking Calls       | 48 |
|      | Contact Center - Transferring a Call               | 49 |
|      | Contact Center - Queue Monitoring                  | 50 |
|      | Contact Center - Inbound Calls                     | 51 |

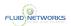

# **IP 400 Series**

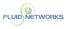

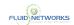

## **Table of Contents**

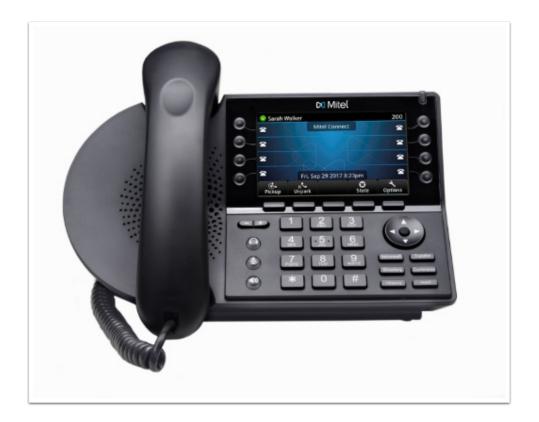

- Quick Overview
- Transferring Calls
- Ad Hoc Conferencing
- Call History Logs
- Phone Directory
- Phone Mid-Call Functions
- Phone Options
- Phone Overview
- Placing a Phone Call
- Reassigning an Extension
- Phone Speed Dial
- Voicemail

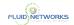

## Mitel IP480g/485g Quick Overview

#### **Quick Video**

#### Overview

The SIP-based 400 series IP phones are available in two models, IP480g, and IP485g, ranging from a basic phone to a more advanced backlit color display phone. The 400 series phones have superior sound quality on the handset and speakerphone, multiple line appearances, an ergonomic design, easy to read display, and convenient access to features including voice mail, directories and conferencing.

#### Instructions

#### **Phone Display**

The display screen on your IP phone shows your name and extension, availability state, call appearance buttons, workgroup agent status, programmed buttons, and other information.

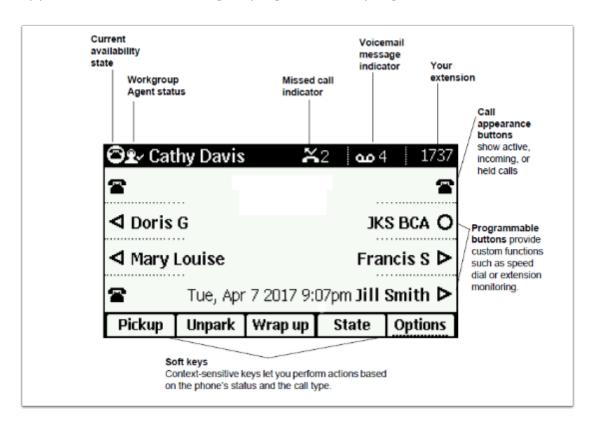

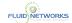

#### Call Appearance Buttons and Programmable Buttons

Eight custom buttons with tri-color LED indicators show active, incoming, and on-hold calls. They can also be configured as monitored extensions, speed dial keys, or other functions.

#### Soft Keys

Your phone includes five soft keys whose function changes depending on the state of your phone. For example, if your phone is idle, the soft keys let you modify settings such as your availability state or phone options. If you have an active call, you can use the soft keys to do such things as hang up, park the call, or merge the call with another call to create a conference call. When the label on a soft key is underlined with a dotted line, you can press the selector button on the navigation key pad to perform the function identified on that soft key.

#### **Audio Control Keys**

Volume button controls handset, headset, speaker, and ring volume. Headset, Mute, and Speaker buttons are illuminated when functions are active.

#### **Navigation Pad & Function Keys**

The navigation key pad and selector button allows you to navigate and select different options within the display interface. The Function Keys perform core telephony functions such as:

- Voicemail
- Directory
- History
- Transfer
- Conference
- Hold

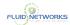

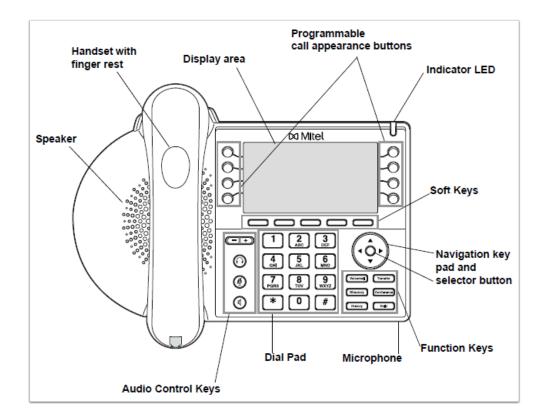

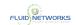

# Mitel IP480g/485g Transferring Calls

## **Quick Video**

#### Overview

The SIP-based 400 series IP phones are available in two models, IP480g, and IP485g, ranging from a basic phone to a more advanced backlit color display phone. The 400 series phones have superior sound quality on the handset and speakerphone, multiple line appearances, an ergonomic design, easy to read display, and convenient access to features including voice mail, directories and conferencing.

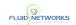

# Mitel IP480g/485g Ad Hoc Conferencing

## **Quick Video**

#### Overview

The SIP-based 400 series IP phones are available in two models, IP480g, and IP485g, ranging from a basic phone to a more advanced backlit color display phone. The 400 series phones have superior sound quality on the handset and speakerphone, multiple line appearances, an ergonomic design, easy to read display, and convenient access to features including voice mail, directories and conferencing.

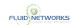

# Mitel IP480g/485g Answering a Call

## **Quick Video**

#### Overview

The SIP-based 400 series IP phones are available in two models, IP480g, and IP485g, ranging from a basic phone to a more advanced backlit color display phone. The 400 series phones have superior sound quality on the handset and speakerphone, multiple line appearances, an ergonomic design, easy to read display, and convenient access to features including voice mail, directories and conferencing.

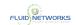

# Mitel IP480g/485g Call History Logs

## **Quick Video**

#### Overview

The SIP-based 400 series IP phones are available in two models, IP480g, and IP485g, ranging from a basic phone to a more advanced backlit color display phone. The 400 series phones have superior sound quality on the handset and speakerphone, multiple line appearances, an ergonomic design, easy to read display, and convenient access to features including voice mail, directories and conferencing.

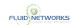

# Mitel IP480g/485g Phone Directory

## **Quick Video**

#### Overview

The SIP-based 400 series IP phones are available in two models, IP480g, and IP485g, ranging from a basic phone to a more advanced backlit color display phone. The 400 series phones have superior sound quality on the handset and speakerphone, multiple line appearances, an ergonomic design, easy to read display, and convenient access to features including voice mail, directories and conferencing.

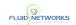

# Mitel IP480g/485g Phone Mid-Call Functions

## **Quick Video**

#### Overview

The SIP-based 400 series IP phones are available in two models, IP480g, and IP485g, ranging from a basic phone to a more advanced backlit color display phone. The 400 series phones have superior sound quality on the handset and speakerphone, multiple line appearances, an ergonomic design, easy to read display, and convenient access to features including voice mail, directories and conferencing.

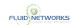

# Mitel IP480g/485g Phone Options

## **Quick Video**

#### Overview

The SIP-based 400 series IP phones are available in two models, IP480g, and IP485g, ranging from a basic phone to a more advanced backlit color display phone. The 400 series phones have superior sound quality on the handset and speakerphone, multiple line appearances, an ergonomic design, easy to read display, and convenient access to features including voice mail, directories and conferencing.

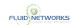

# Mitel IP480g/485g Placing a Phone Call

## **Quick Video**

#### Overview

The SIP-based 400 series IP phones are available in two models, IP480g, and IP485g, ranging from a basic phone to a more advanced backlit color display phone. The 400 series phones have superior sound quality on the handset and speakerphone, multiple line appearances, an ergonomic design, easy to read display, and convenient access to features including voice mail, directories and conferencing.

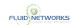

# Mitel IP480g/485g Reassigning an Extension

## **Quick Video**

#### Overview

The SIP-based 400 series IP phones are available in two models, IP480g, and IP485g, ranging from a basic phone to a more advanced backlit color display phone. The 400 series phones have superior sound quality on the handset and speakerphone, multiple line appearances, an ergonomic design, easy to read display, and convenient access to features including voice mail, directories and conferencing.

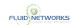

# Mitel IP480g/485g Phone Speed Dial

## **Quick Video**

#### Overview

The SIP-based 400 series IP phones are available in two models, IP480g, and IP485g, ranging from a basic phone to a more advanced backlit color display phone. The 400 series phones have superior sound quality on the handset and speakerphone, multiple line appearances, an ergonomic design, easy to read display, and convenient access to features including voice mail, directories and conferencing.

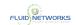

# Mitel IP480g/485g Voicemail

## **Quick Video**

#### Overview

The SIP-based 400 series IP phones are available in two models, IP480g, and IP485g, ranging from a basic phone to a more advanced backlit color display phone. The 400 series phones have superior sound quality on the handset and speakerphone, multiple line appearances, an ergonomic design, easy to read display, and convenient access to features including voice mail, directories and conferencing.

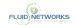

# Mitel IP480g/485g - Availability States and Call Forwarding

**Quick Video** 

#### Overview

The SIP-based 400 series IP phones are available in two models, IP480g, and IP485g, ranging from a basic phone to a more advanced backlit color display phone. The 400 series phones have superior sound quality on the handset and speakerphone, multiple line appearances, an ergonomic design, easy to read display, and convenient access to features including voice mail, directories and conferencing.

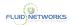

# Connect Client Mobility App

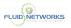

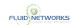

## MiCloud Connect - Mobile Overview

## **Quick Video**

#### Overview

MiCloud Connect Mobility empowers you to leverage a single converged device for both business and personal communications, and access desk phone and UC capabilities on your smart phone or other mobile device without having to learn a new interface.

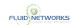

# MiCloud Connect - Using Mobile Client

## **Quick Video**

#### Overview

MiCloud Connect Mobility empowers you to leverage a single converged device for both business and personal communications, and access desk phone and UC capabilities on your smart phone or other mobile device without having to learn a new interface.

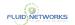

# Connect Client -Desktop Application

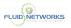

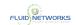

# MiCloud Connect - Call Routing Rules

## **Quick Video**

#### Overview

The Connect Client presents a single interface to manage business communications using a Mitel desk phone, computer, or mobile phone. With support for Microsoft Windows, macOS, and Collaboration for Web, the Connect client simplifies your day-to-day communications and streamlines your work.

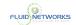

# MiCloud Connect - Accessing Personal Information

### **Quick Video**

#### Overview

The Connect Client presents a single interface to manage business communications using a Mitel desk phone, computer, or mobile phone. With support for Microsoft Windows, macOS, and Collaboration for Web, the Connect client simplifies your day-to-day communications and streamlines your work.

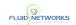

# MiCloud Connect - Creating a Contact Group

## **Quick Video**

#### Overview

The Connect Client presents a single interface to manage business communications using a Mitel desk phone, computer, or mobile phone. With support for Microsoft Windows, macOS, and Collaboration for Web, the Connect client simplifies your day-to-day communications and streamlines your work.

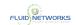

# MiCloud Connect - Connect Dashboard Overview

### **Quick Video**

### Overview

The Connect Client presents a single interface to manage business communications using a Mitel desk phone, computer, or mobile phone. With support for Microsoft Windows, macOS, and Collaboration for Web, the Connect client simplifies your day-to-day communications and streamlines your work.

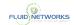

# MiCloud Connect - Ad-Hoc Conference Calls

## **Quick Video**

#### Overview

The Connect Client presents a single interface to manage business communications using a Mitel desk phone, computer, or mobile phone. With support for Microsoft Windows, macOS, and Collaboration for Web, the Connect client simplifies your day-to-day communications and streamlines your work.

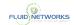

# MiCloud Connect - Accessing Conference Bridge

## **Quick Video**

#### Overview

The Connect Client presents a single interface to manage business communications using a Mitel desk phone, computer, or mobile phone. With support for Microsoft Windows, macOS, and Collaboration for Web, the Connect client simplifies your day-to-day communications and streamlines your work.

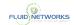

# MiCloud Connect - Connect Dowload and Login

## **Quick Video**

#### Overview

The Connect Client presents a single interface to manage business communications using a Mitel desk phone, computer, or mobile phone. With support for Microsoft Windows, macOS, and Collaboration for Web, the Connect client simplifies your day-to-day communications and streamlines your work.

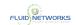

# MiCloud Connect - Instant Messaging

## **Quick Video**

#### Overview

The Connect Client presents a single interface to manage business communications using a Mitel desk phone, computer, or mobile phone. With support for Microsoft Windows, macOS, and Collaboration for Web, the Connect client simplifies your day-to-day communications and streamlines your work.

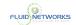

# MiCloud Connect - Logging into the Portal

## **Quick Video**

#### Overview

The Connect Client presents a single interface to manage business communications using a Mitel desk phone, computer, or mobile phone. With support for Microsoft Windows, macOS, and Collaboration for Web, the Connect client simplifies your day-to-day communications and streamlines your work.

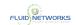

# MiCloud Connect - Soft Phone Setup

## **Quick Video**

#### Overview

The Connect Client presents a single interface to manage business communications using a Mitel desk phone, computer, or mobile phone. With support for Microsoft Windows, macOS, and Collaboration for Web, the Connect client simplifies your day-to-day communications and streamlines your work.

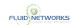

# MiCloud Connect - Syncing Your Outlook Calendar

**Quick Video** 

#### Overview

The Connect Client presents a single interface to manage business communications using a Mitel desk phone, computer, or mobile phone. With support for Microsoft Windows, macOS, and Collaboration for Web, the Connect client simplifies your day-to-day communications and streamlines your work.

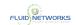

# MiCloud Connect - Transferring a Call

## **Quick Video**

#### Overview

The Connect Client presents a single interface to manage business communications using a Mitel desk phone, computer, or mobile phone. With support for Microsoft Windows, macOS, and Collaboration for Web, the Connect client simplifies your day-to-day communications and streamlines your work.

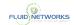

# MiCloud Connect - Changing Your Password

## **Quick Video**

#### Overview

The Connect Client presents a single interface to manage business communications using a Mitel desk phone, computer, or mobile phone. With support for Microsoft Windows, macOS, and Collaboration for Web, the Connect client simplifies your day-to-day communications and streamlines your work.

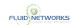

# MiCloud Connect - Changing Your Availability State

**Quick Video** 

#### Overview

The Connect Client presents a single interface to manage business communications using a Mitel desk phone, computer, or mobile phone. With support for Microsoft Windows, macOS, and Collaboration for Web, the Connect client simplifies your day-to-day communications and streamlines your work.

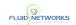

# MiCloud Connect - Placing a Phone Call

## **Quick Video**

#### Overview

The Connect Client presents a single interface to manage business communications using a Mitel desk phone, computer, or mobile phone. With support for Microsoft Windows, macOS, and Collaboration for Web, the Connect client simplifies your day-to-day communications and streamlines your work.

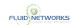

# MiCloud Connect - Configure Personal Preferences

**Quick Video** 

#### Overview

The Connect Client presents a single interface to manage business communications using a Mitel desk phone, computer, or mobile phone. With support for Microsoft Windows, macOS, and Collaboration for Web, the Connect client simplifies your day-to-day communications and streamlines your work.

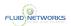

# Connect Contact Center

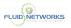

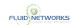

# Contact Center - Blind Transfer to Agent

## **Quick Video**

#### Overview

MiCloud Connect Contact Center is a hosted call center with enterprise-grade performance. Designed for easy operation, real-time actionable reporting and key features for optimal performance.

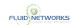

# Contact Center - Login as an Agent

## **Quick Video**

#### Overview

MiCloud Connect Contact Center is a hosted call center with enterprise-grade performance. Designed for easy operation, real-time actionable reporting and key features for optimal performance.

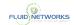

## Contact Center - Start and Stop Taking Calls

## **Quick Video**

#### Overview

The Connect Client presents a single interface to manage business communications using a Mitel desk phone, computer, or mobile phone. With support for Microsoft Windows, macOS, and Collaboration for Web, the Connect client simplifies your day-to-day communications and streamlines your work.

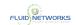

# Contact Center - Transferring a Call

## **Quick Video**

#### Overview

The Connect Client presents a single interface to manage business communications using a Mitel desk phone, computer, or mobile phone. With support for Microsoft Windows, macOS, and Collaboration for Web, the Connect client simplifies your day-to-day communications and streamlines your work.

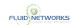

# **Contact Center - Queue Monitoring**

## **Quick Video**

#### Overview

MiCloud Connect Contact Center is a hosted call center with enterprise-grade performance. Designed for easy operation, real-time actionable reporting and key features for optimal performance.

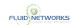

## **Contact Center - Inbound Calls**

## Quick Video

## Overview

MiCloud Connect Contact Center is a hosted call center with enterprise-grade performance. Designed for easy operation, real-time actionable reporting and key features for optimal performance.